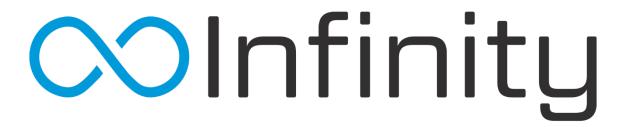

# Infinity Release v8.6 Notes April 2021

### **Customer Connect**

Shopping Cart – If you have or purchase Customer Connect, you now can use the Shopping Cart feature built into the
system. This allows your customers to search your inventory and place orders to Infinity for you to validate via the Web
Orders panel on the Main Menu. Pricing is show to the customer based on the pricing definitions for each customer.

## **System Wide Change**

- Automatic Year End to Practice Database When you run the year end procedure, the system will create a database backup, in practice mode, for the 12/31 of the year to allow you to access, reports only, of the accounting periods you will be closing out.
- Save and Closing the Program Previously, when hitting the X on the entire program, you would receive a popup asking you to close any invoices you had open. Now, the system will verify that if anything is on the invoice, the system will automatically save. If nothing is present, the invoice will be deleted.
- Cash Customer Validation When you take a payment or try to invoice a cash customer with one of the following: Wholegood, Backorder, Unit, or F&I, you will see a dialog box telling you BEFORE you take a payment.

## **System Configuration**

- Infinity Idle Timer Minimum Time Reduction Minimum timeout for the system has been lowered from 30 to 15 minutes.
- Change Salesman Tool Security We have added this tool to user security to now be able to assign to each employee group
  to decide who has access. When users have access, you will find the "Modify Salesman" selection in Tools.

- Deleting Invoice with Payment Security You can assign the ability to delete an invoice with a payment to a user role.
   Otherwise, this feature will require admin login to continue.
- Returns as Security Role In Security, you can select a user role and assign the ability to do a return. Otherwise, this will require and admin account prompt when disabled.

#### **Product and Services**

- Transfers Ignored on Return Purchase Orders We have changed the way we calculate return purchase orders to make sure
  the system ignores transfer orders when calculating 'quantity ordered since' for a return purchase order.
- Stocking/Non-Stocking Change Log A ability to track changes to when a reorder code is added. When users initial state or on order purchase order, from the Line Maintenance Stock Analysis tools, or from Inventory Maintenance (either manually or when entering a supercession), a log will be created. This can be viewed as a new tab in the Inventory Change Log tool.
- Receiving Cost Four Decimals During receiving, you can now change the cost, up to, four decimal places if your vendor uses four decimals for cost.
- Lepco Purchasing Interface Vendor Lepco, has created a new purchase order format due to EDN end of life on end of year 2020. Lepco has been added to the vendor communication protocols.
- Alternates Adding Error Fixed an error when adding an alternate to Inventory Maintenance.
- Stihl Registration Salesman Column We have added a salesman column to the Stihl Registration grid. When Stihl adds the
  ability to send the salesman via API, we will be ready to add this in via a hot patch.
- Supercedes Display When searching a new part number, the supercession only displays a previous part if the previous part
  has quantity on hand, otherwise, the part will display. If the old part is search, the new part will always display in the
  supercession display.
- Contact Change per Invoice We have added a contact field for the invoice that will tell you whom to contact for that particular
  invoice without having to change the contact person on the account.

## Sales Orders / Repair Orders

- Ship To Address for Tax We have cover several scenarios that force sales tax to change to the Ship To address based on Nexus Law.
- Resume Sales Order Cursor Focus We have modified the behavior of the cursor to go directly to flash input if the required fields on a Sales Order are filled in correctly.

- Reverse Invoice Reference Text Sizing Text on the top right corner of the reversed invoice was previously being cut off. This
  has been adjusted to not cut off the reference number anymore.
- Hide Part Numbers on Invoice Default Settings We allow the ability to change the part number on the fly but after each invoice, the function reverts to the default selection in Configuration.
- Web Orders Auto Cross Supercedes and Autocross is now available through the web data service for web developers.
- Web Orders Ship Complete Optional In configuration, we have added the ability to turn off the ship complete requirement for web orders.
- Deleted Orders Clone Tool We have added the ability, in the Tools menu, to clone the deleted order you wish to restore.
- Web Ordering Part Catalog Parts When ordering on a website, we would display the parts in parts catalog, but the import of the part number was incorrect. We have fixed the import issue going forward.
- Color Code Notes We now allow you to select Blue or Red for the note text to help those notes stand out to the Salesman or Mechanic.
- Add Notes to Billed Invoices We have added the ability to add notes to an already closes Invoice within the system.
- Back-Order Fills with same Bill To & Ship To We have fixed an issue where Ship To was not displaying correctly, when filling a
  back order, when both the Bill To and Ship To are the same address
- Expand All Action Items When on a SO/RO, if you right click the mouse and select expand, you will expand all action items on the invoice.
- Order History/Resume Sale Spacing We fixed text spacing issues in each of the forms.
- Auto Close Invoice After Billing Once you bill an invoice, instead of having to close the invoice after the printout or print display, the invoice will auto close itself saving steps.
- Email Attachments Use Reference Number When you email an estimate/quote, the attachment is no longer a random number string. The attachment now matches the reference number of the SO/RO.
- Tax Expiry Back Date Fix If you accidentally back date a tax exemption number and then continue on with a SO/RO, the box will now prompt you that the date selected makes the tax exempt status expired.
- Order History/Resume Sales Validation We now display a box letting you know that the number you inputted into the field is
  not within the system rather than showing you a blank screen.
- Status Change Confirmation We fixed an issue where you were being asked back to back to confirm the status of a repair order. If you change the status, upon exit, you will not be asked a second time to confirm the status.
- Shop Scheduler Adjusted the refresh button causing freezing when press back to back within a certain time frame.

- Shop Scheduler Adjusted Query to help speed up the opening of the program. The query now does all work at opening then
  fetches only new items every 15 minutes.
- Flash Input Changes the type of field the flash input was using and cached the autocomplete for the entire infinity session.

#### **Main Panel**

- Ship To Phone Number Available on Completed Jobs Panel We have added the phone number of the ship to address/contact
  to the field chooser on the Completed Jobs panel.
- Need Order Panel Searchable We have added the ability to search each of the columns displayed in this tab to help navigation.
- Need Order Panel Hyperlink to SO/RO We have made changes to the reference number to a hyperlink. When selected, this
  will open the invoice that the order is needed for.
- Work In Progress Query Adjustment We have cached the information on the Work In Progress panel upon first selection, afterwards, new items are fetched every 15 minutes or when the refresh button is selected to increase speed of panel.
- Available Units Query Adjustment We have cached the information on the Available Units panel upon first selection, afterwards, new items are fetched every 15 minutes or when the refresh button is selected to increase speed of panel.

## Reporting

- Commission Report We have included an option on the commission profile to allow you to include rentals on commission reports for users.
- Sales & Gross Profit Report for Misc. Charges Added a selection option on this report to run by individual miscellaneous charges or a single, selected miscellaneous charge.
- Investment by Part Number Excel Export We offer this report into a direct excel export format on the selector screen.
- End Of Day Report Added to Periodic Procedures, the EOD report is a group of reports commonly ran at the end of the day. This report allows you to run up to three reports at once: Daily Cash Drawer, Invoice Register, Sales Tax Summary.
- Count List Header Order by was repeating criteria on the header. We have changed that to display correct information only.
- Wholegood Stock shows Location We have added the selected locations, based upon your selection criteria, to the header of the report.
- Investments by Unit Display Option Correction when selecting Unit ID as the option on this report, we labeled the column VIN, this has been corrected to display Unit ID instead.

- Unit Sales Report Group By Label Incorrect Group By label now displays the correct selection instead of database name.
- Stock Out Displays Option Correction We now display selected options correctly in the header of the report.
- Adjustment Log Order By Option Correction We now display the correct Order By selection based on selection criteria by user.
- Demand Analysis Tool Column Correction The month and year were not fitting in the defined space and have corrected this issue.